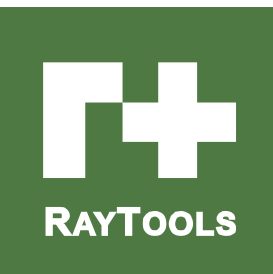

# **RBD** シリーズ

3D レーザ切断キット- ユーザーマニュアル

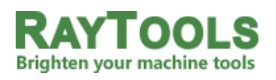

Email: sales@raytools.net

Add: EMMENTALSTRASSE 96 CH-3414 OBERBURG, SWITZERLAND

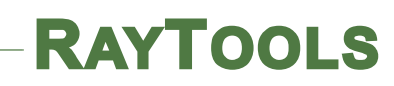

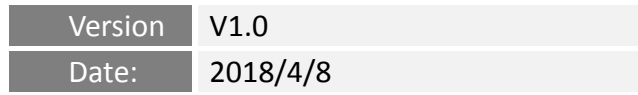

#### バージョン履歴:

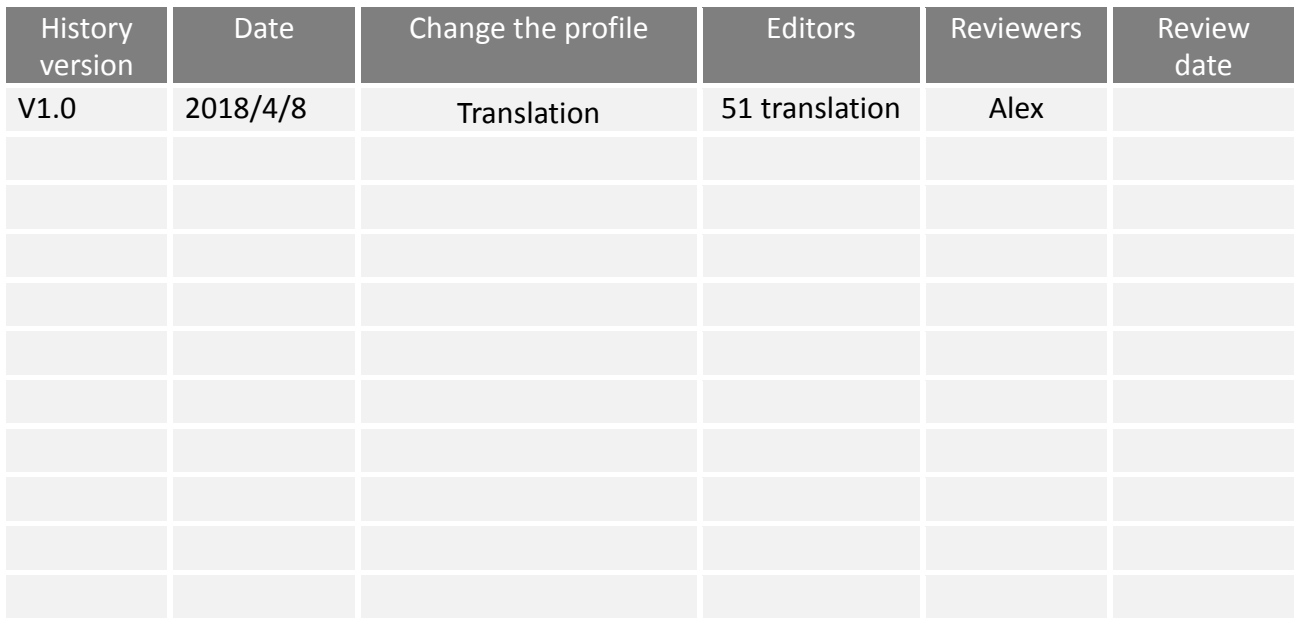

### 特別な注意

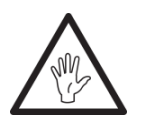

**RAYTOOLS** 

標準構成:

この製品は特別なので、ユーザーはマニュアルの規定に厳密に従わなければなりません。 装置は接地する必要があります。 非標準の使用により切断ヘッドが損傷するのを防止する ために、ノズルおよび切断用ワークピースが途中にある必要があります。

- **1.** アースの必要条件:装置を接地し、切断すべきワークピースをノズルでガイドする必要がありま す。 ワークピースとアンプ**BNC**エンクロージャーのインピーダンスは**10**オーム未満で、ワーク ピースとノズルの間のインピーダンスは**80**~**180**オームにする必要があります。
- **2.** BNC線およびモータエンコーダ線は、干渉を防ぐために、モーター電源線および外部電源ケーブ ルから絶縁されている必要があります。
- **3.** 保護レンズとノズルは消耗品です。 損傷したら、交換する必要があります。

# $\circ$ **CSA9000 CONTROLLER**  $\circ$  $\circ$  $\ddot{\bullet}$ П O o

### **RAYTOOLS**

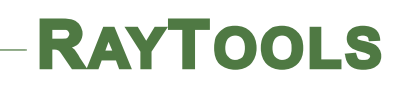

### もくじ

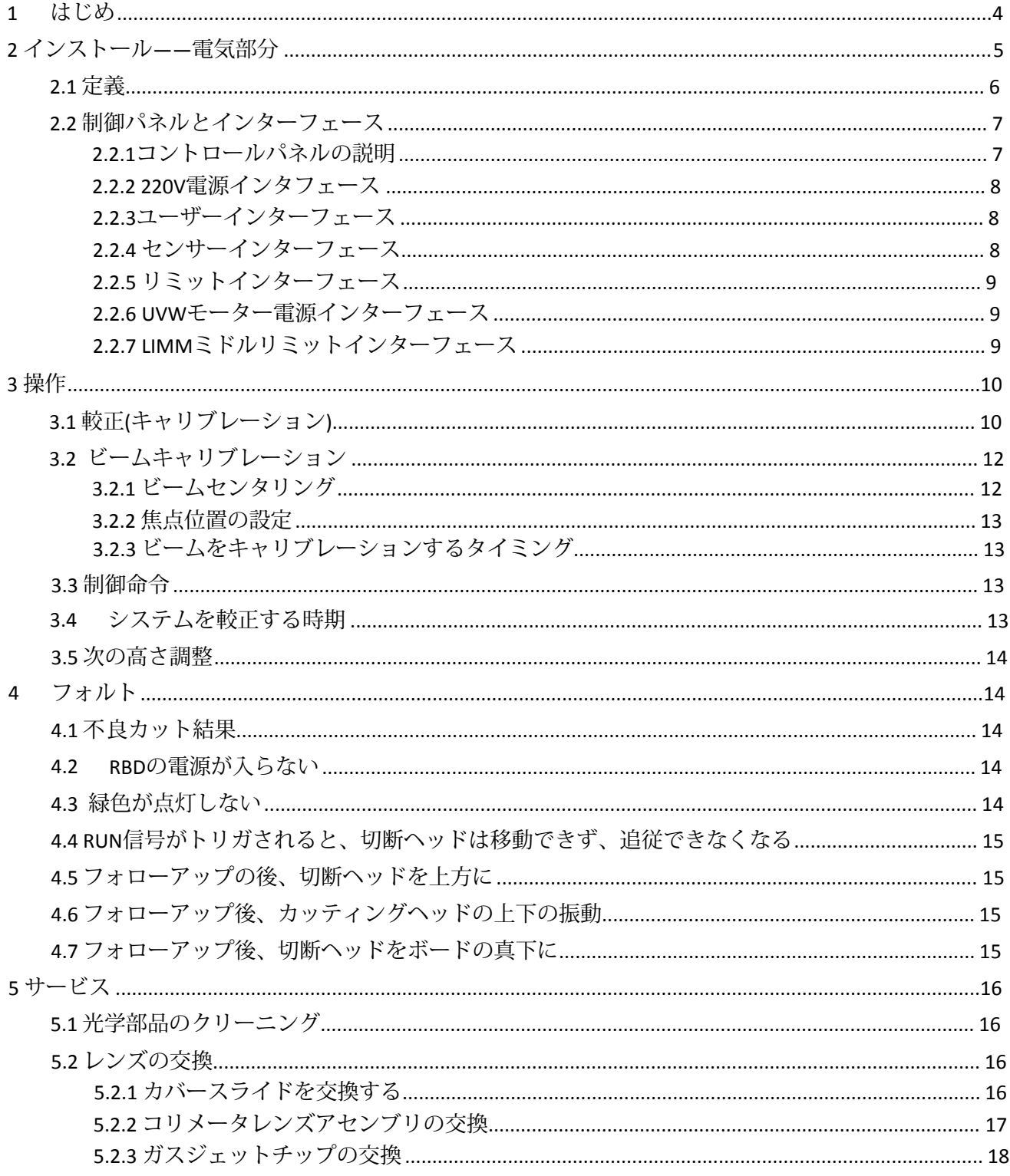

### <span id="page-4-0"></span>**1** はじめに

このマニュアルでは、RAYTOOLS AGの3Dレーザ 切断システムの使用方法について説明します。

システムは5つの部分で構成されています。 ロボット取付シート、Z軸ドライバー、3D磁気 衝突回避モジュール、駆動装置および他の締め 付け部品。

ファイバーコリメーターは、ファイバーレーザ を平行ビームにコリメートするために複合レン ズによって使用されます。

一般に、集光レンズの標準焦点距離は150mmで す(加工に必要な場合は、他の焦点距離の光学 系も選択できます)。レーザビームは、コリ メーターを通過し、その後、集光レンズに到達 します。ビームが集光レンズによって集束され ると、ビームはノズル先端の小さな穴から放射 されます。 高さセンサーユニットには専用の 駆動システムがあり、切削端をワーク表面に追 従させることができます。

高さセンサーユニットの移動距離は30mmで、 サーボモーターによって制御され、滑らかな動 きと長時間の作業安定性を保証します。 ノズ ルアセンブリの先端には、集光レンズおよび保 護レンズが含まれ、保護レンズは、集光レンズ を埃または破片から隔離するためのものです。 レンズ固定部は、ねじによって先端部に接続さ れています。

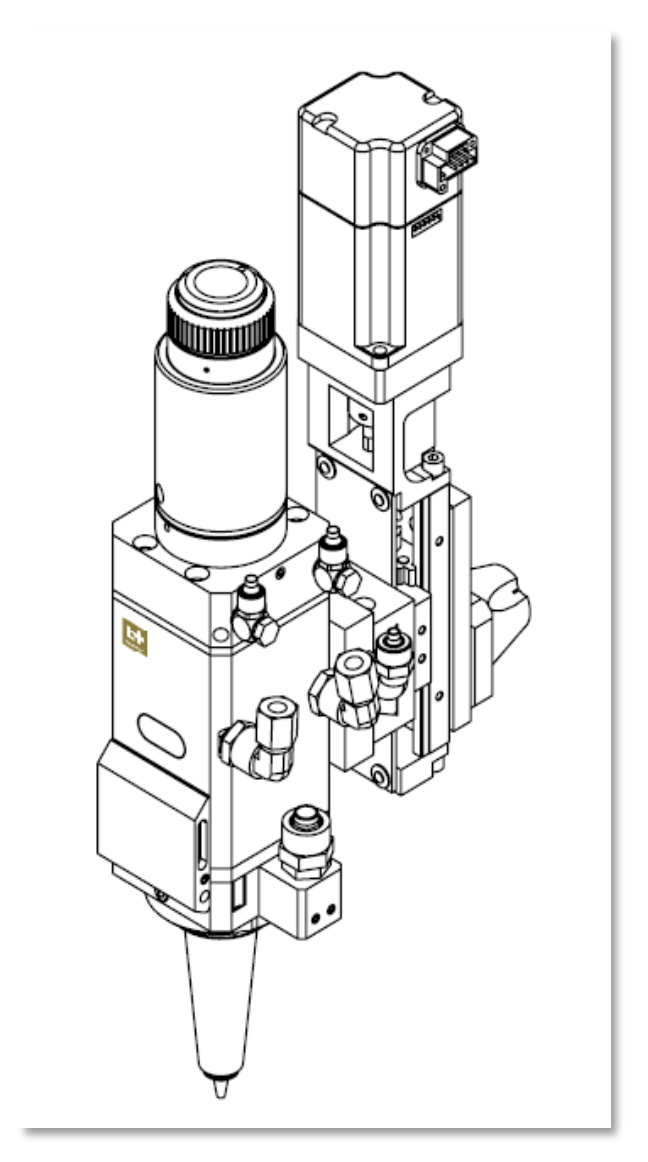

図1.1 機械部品

取り外し可能なねじを使用して、レンズ固定部分を先端固定部分から分離します。 ノズルとノズル部分の端 部は、ねじ山によって接続され、ワークピースの表面の気流を制御します。 ノズルには、先端とワークピー スを一定の距離に保つための電気信号フィードバックも装備されています。

このマニュアルでは、レーザーヘッドの設置、セットアップ、操作、およびサービスの手順について説明し ます。

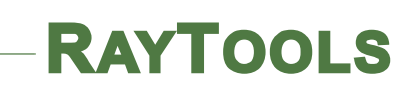

<span id="page-5-0"></span>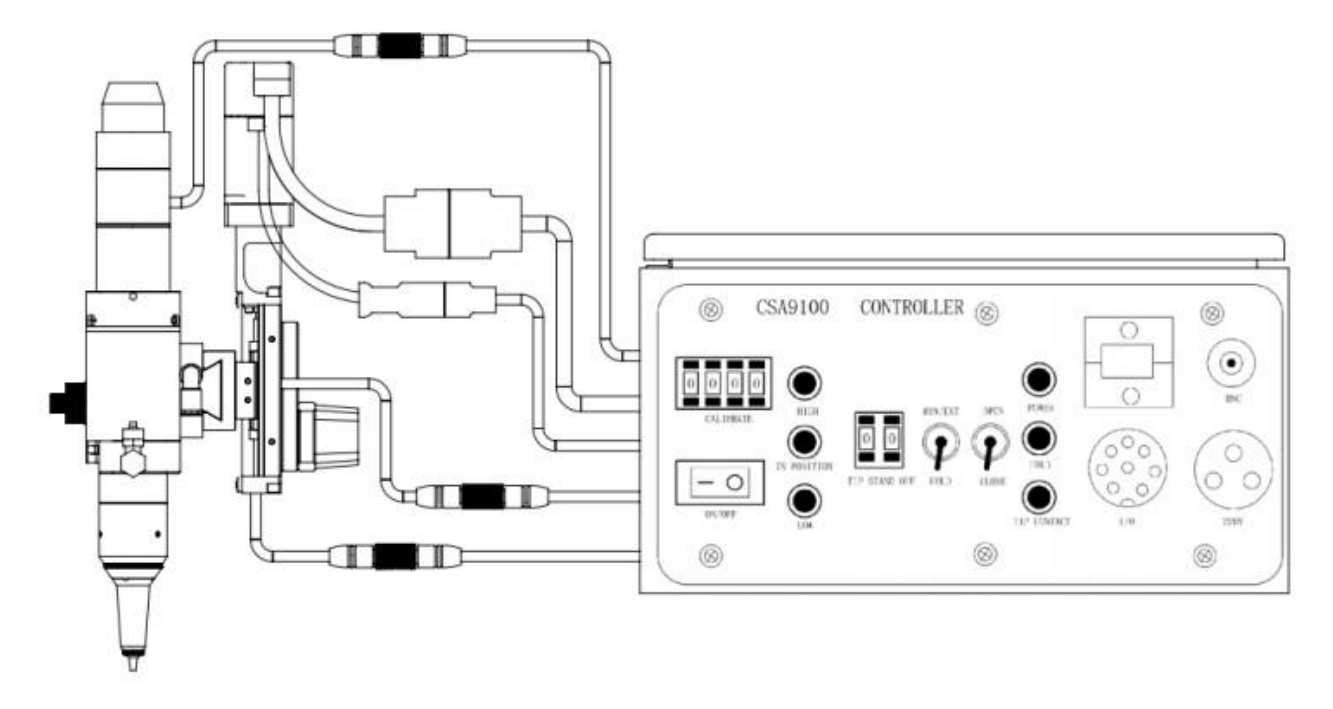

### **2** インストール**——**電気回路部分

このマニュアルでは、名詞の一般的な説明、インターフェースの紹介、操作、単純なフォールトクエ リー(故障に関する質問)、およびCSA9100制御キャビネットのその他のリンクについて説明しま す。 このマニュアルには切断ヘッド部は含まれていません。 切断ヘッドのセクションについては、 切断ヘッドのマニュアルを参照してください。

CSA9100制御キャビネットは、レーザ切断ヘッドと一緒に使用され、ユーザーのためのユーザーイン ターフェースが付属しており、レーザヘッドの追従動作を制御することができます。 CSA9100コント ロールキャビネットは冷却用のフローファンと適合しているため、システムの安定した動作を効果的 に保証します。 図1.1に示します。

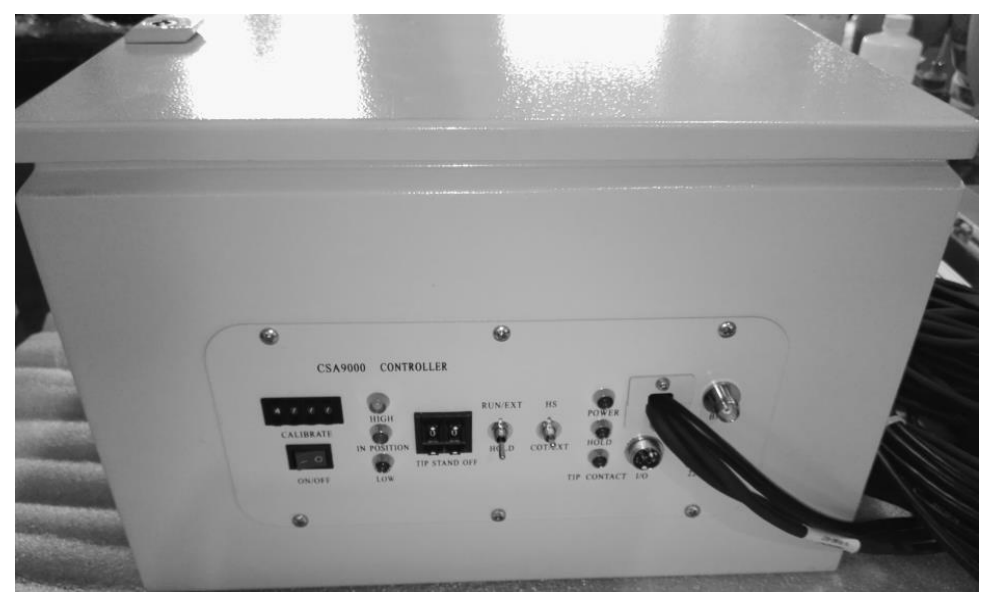

#### 図**1.1**:**RBD**制御キャビネット

#### <span id="page-6-0"></span>**2.1** 定義

**RAYTOOLS** 

このマニュアルで使用されているいくつかの用語は、次のように定義されています。

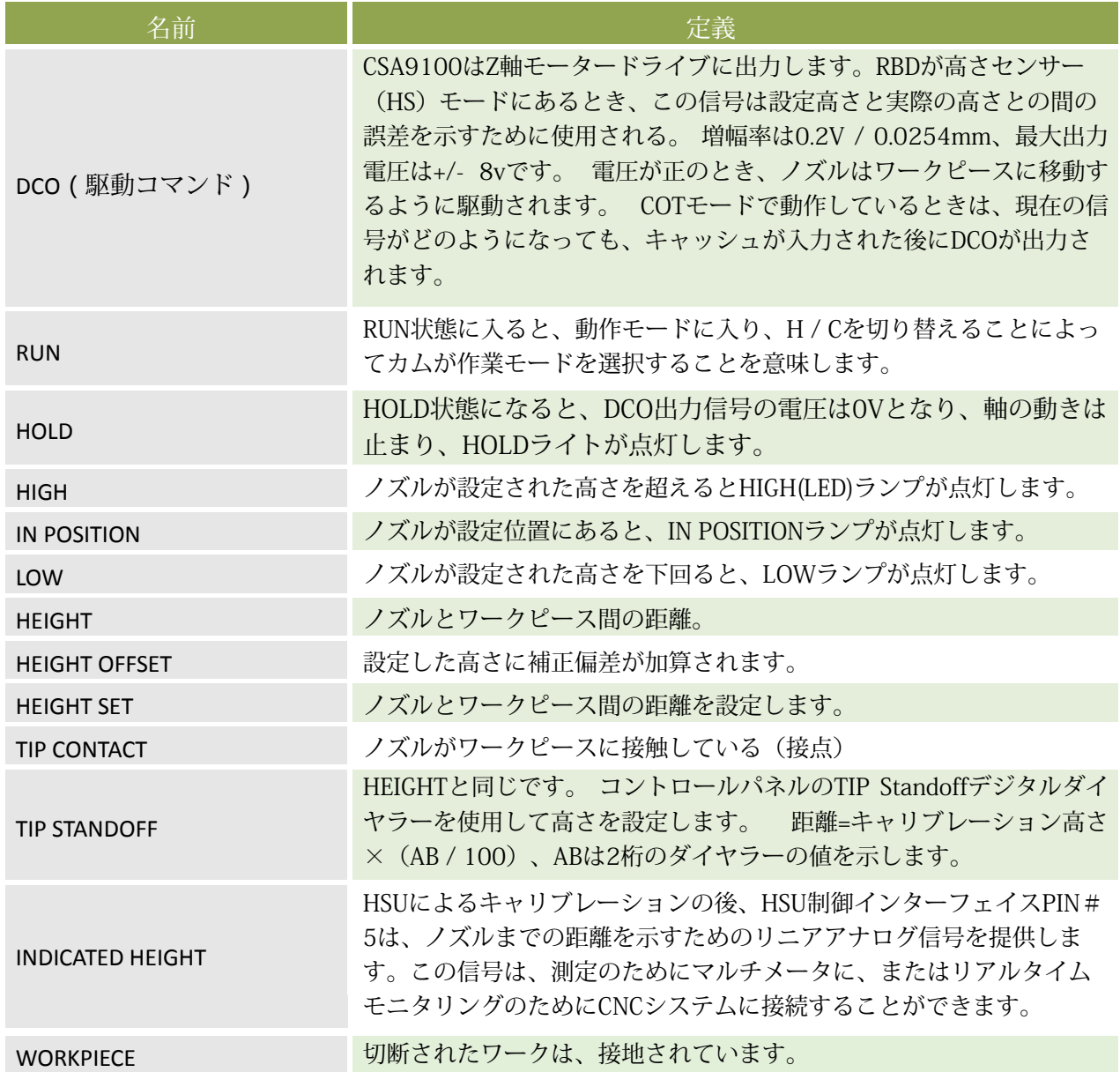

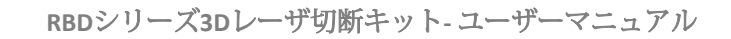

### <span id="page-7-1"></span><span id="page-7-0"></span>**2.2** コントロールパネルとインターフェイス **2.2.1** コントロールパネルの説明

**RAYTOOLS** 

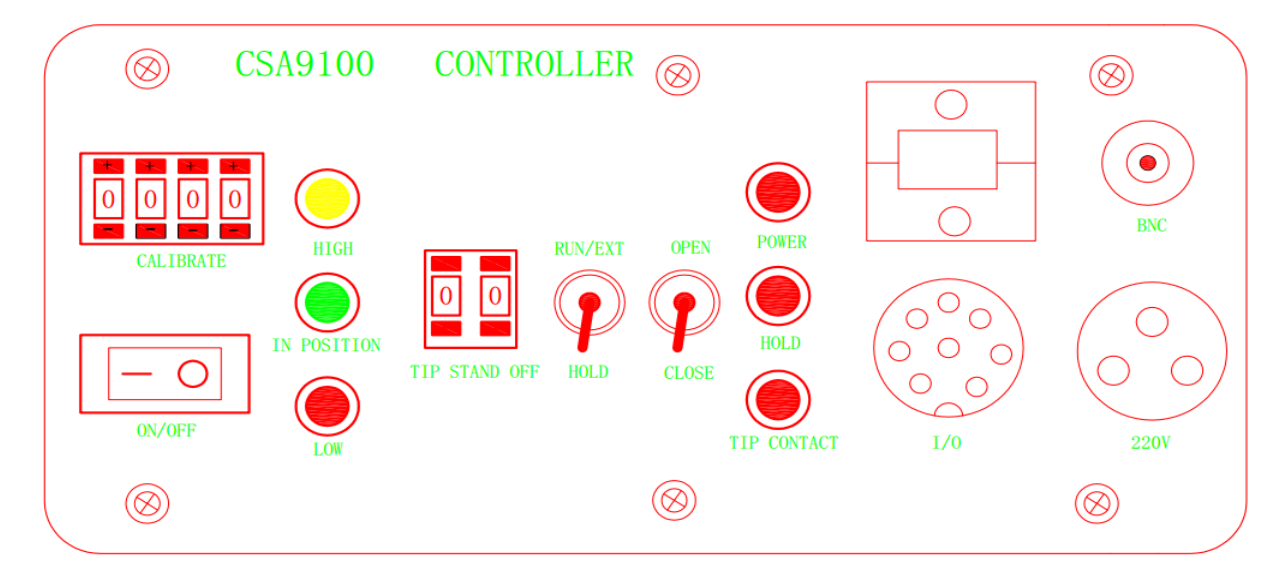

#### 図**2.2.1**コントロールパネル

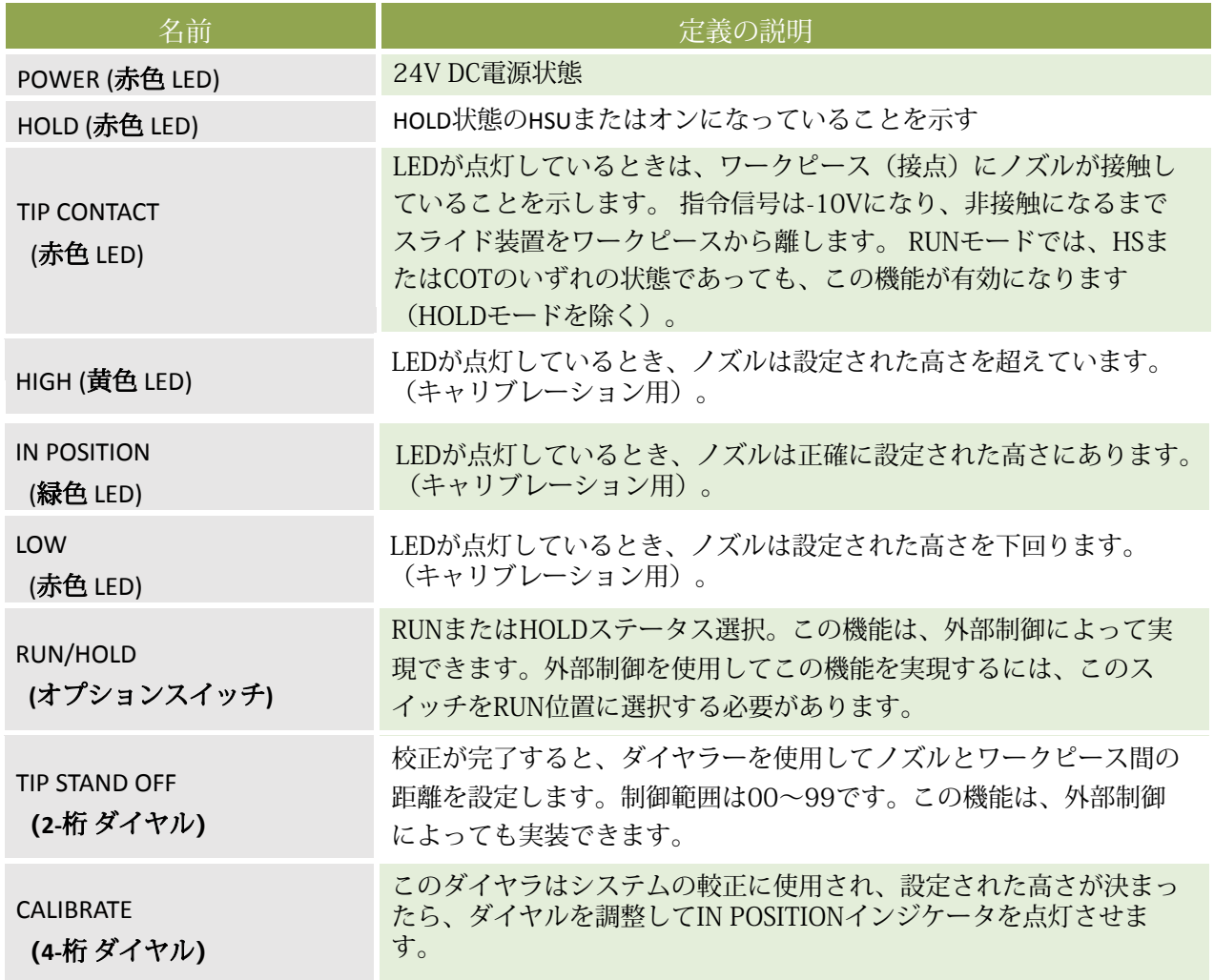

#### <span id="page-8-0"></span>**2.2.2 220V**電源インタフェース

**RAYTOOLS** 

CSA9100 には、図2.2.2に示すように、標準三角220V電源ラインが1つだけ必要です。

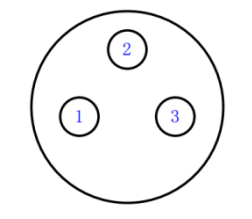

図2.2.2 220V電源プラグ

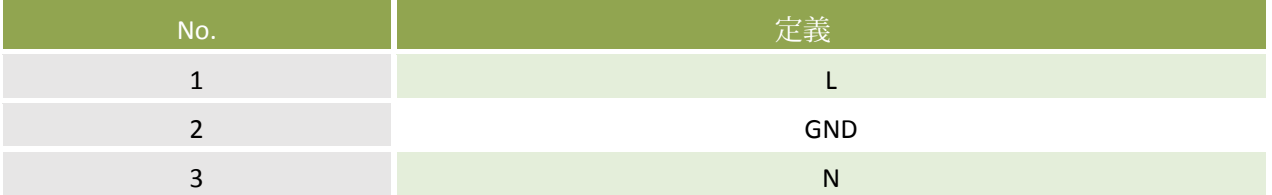

<span id="page-8-1"></span>**2.2.3** ユーザーインターフェース

注意:ユーザーンターフェースの制御信号は24Vで、外部短絡による機器の損傷を避け るために、1つの独立した24V電源が推奨されています。

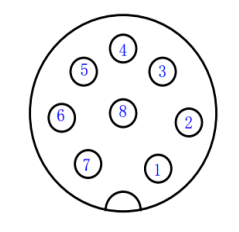

図2.2.3 ユーザーインターフェース

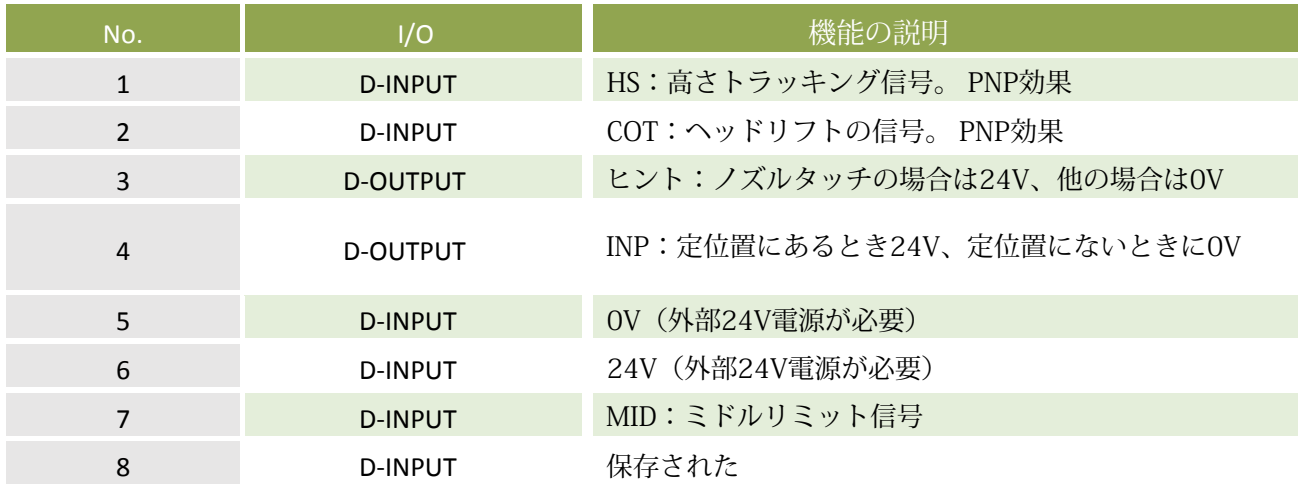

#### <span id="page-8-2"></span>**2.2.4**センサーインターフェース

このインターフェースは、図2.2.4に示すように、主にレーザヘッド上のBT260TTAAセンサーと特殊 ケーブルで通信します。

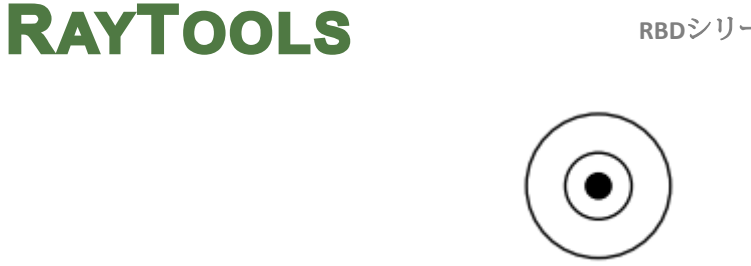

#### **2.2.4**センサーインターフェース

#### <span id="page-9-0"></span>**2.2.5** リミットインターフェース

このインターフェースは、主にレーザヘッドの上下リミットスイッチを接続するために使用されます。 図 2.2.5参照。

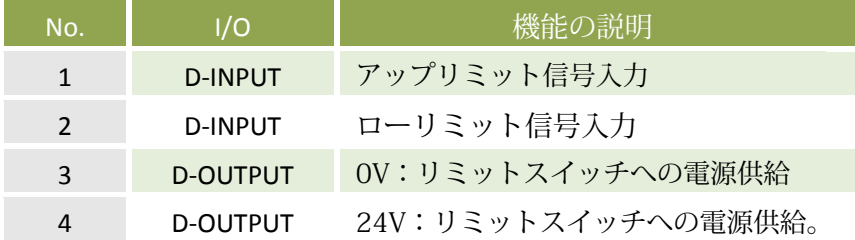

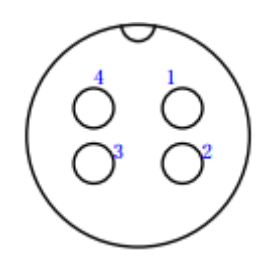

**2.2.5** リミットインターフェース

#### <span id="page-9-1"></span>**2.2.6 UVW**モーター電源インターフェース

このインタフェース信号は、サーボモータに電力を供給するために使用 されます。 図2.2.6参照。

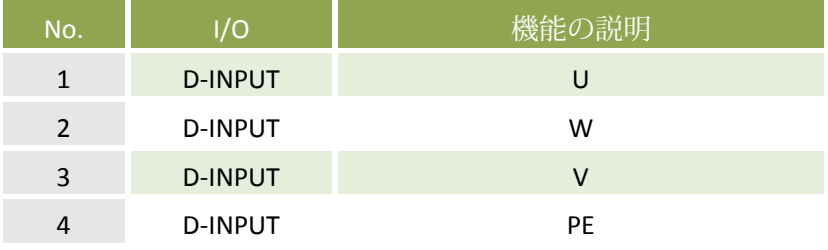

#### <span id="page-9-2"></span>**2.2.7 LIMM**ミドルリミットインターフェース

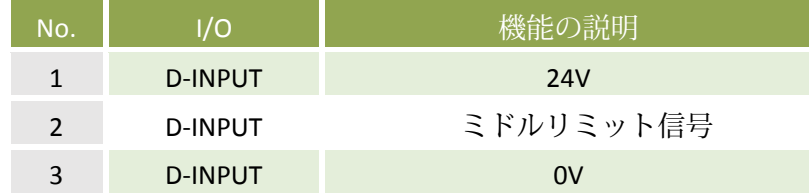

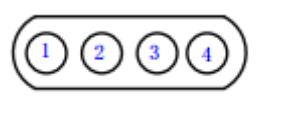

#### 2.2.6 電力線インタフェース

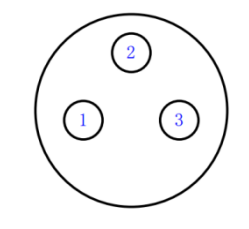

**2.2.7** ミドルリミットプラグジョイント

### <span id="page-10-1"></span><span id="page-10-0"></span>**3** 操作 **3.1** 較正(キャリブレーション)

**RAYTOOLS** 

① バーニアキャリパーなどのツールを使用して、図3.1に示すように、切断ヘッドをワークから 2.5 mmまで持ち上げます。

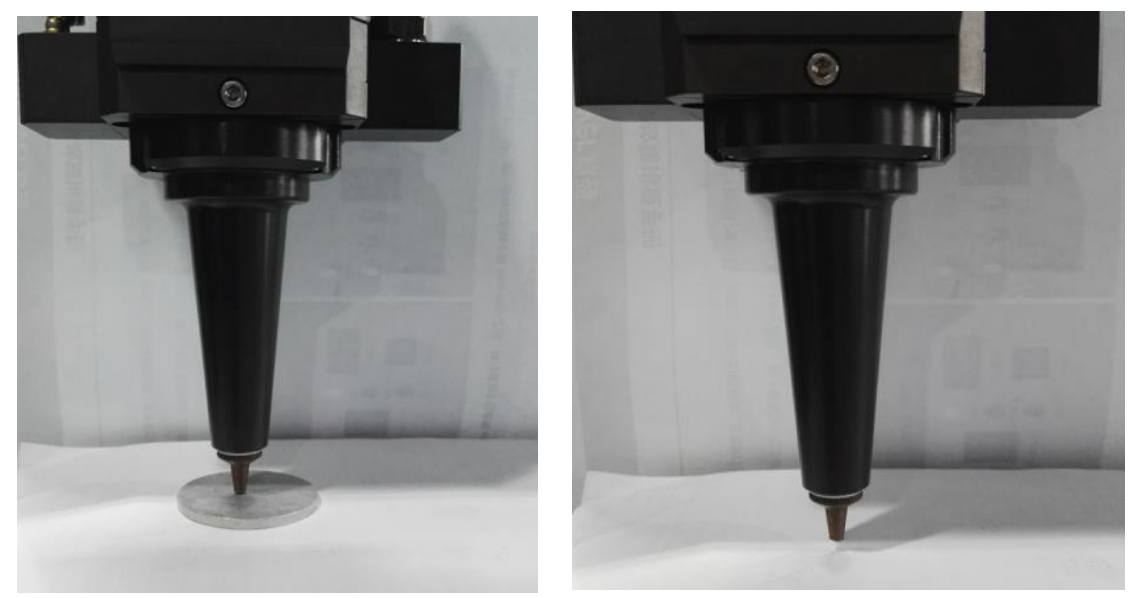

図**3.1**:較正手順**1**

② ノズルコネクター、アンプ、ケーブルが正しく接続され、24Vの電源が適切に接続されていることを 確認してください。

RBDパネルの4ビットダイヤラーを4000にダイヤルし、TIP STANDOFFを99(これは内部キャリブ レーションで、外部キャリブレーションは00に設定されています)に設定し、HOLD状態に切り替 え、RBDの電源を入れ、30秒後に 図3.2に示すように、値が安定して、TIP CONTACTが消えます。

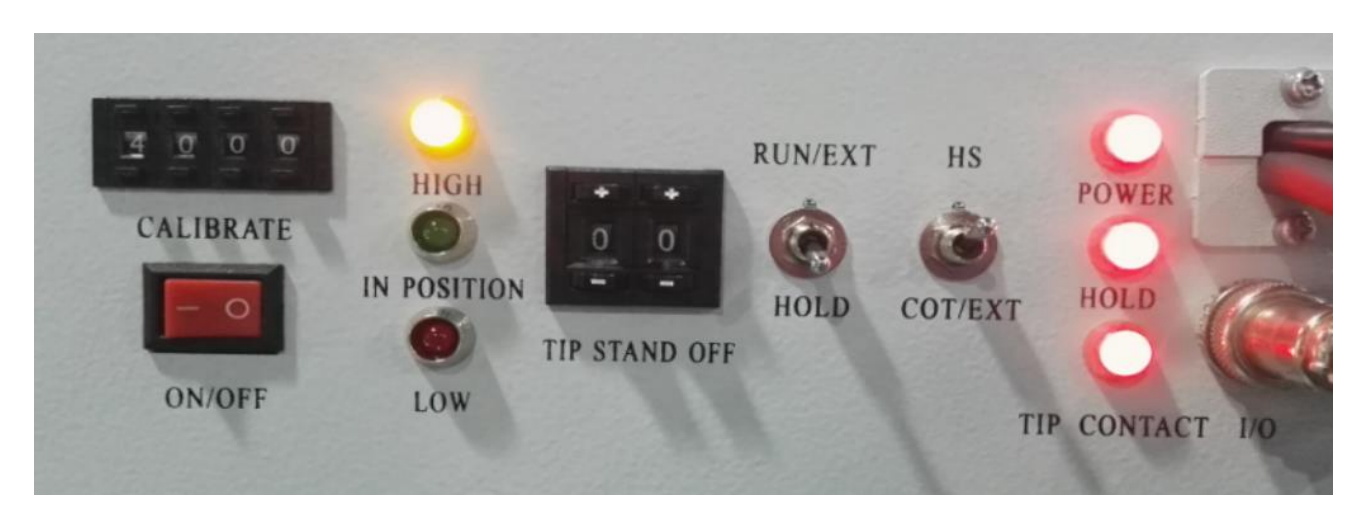

図**3.2**:較正手順**2**

③ TIP CONTACTインジケータランプが消灯したら、左インジケータランプの状態に合わせてダイヤラ

を調整します。黄色のライトが点灯しているときは値を上げ、赤色のライトが点灯しているときは値を 下げるという規則に従います。調整は千桁から単位桁まで行います。このとき、RBDが黄色の光を強く 示す場合は、LOW(赤色)ライトが点灯するまで、1000桁と単位桁を一貫して増やします。HIGH(黄色 のライト)が点灯するまでダイヤラを下げます。

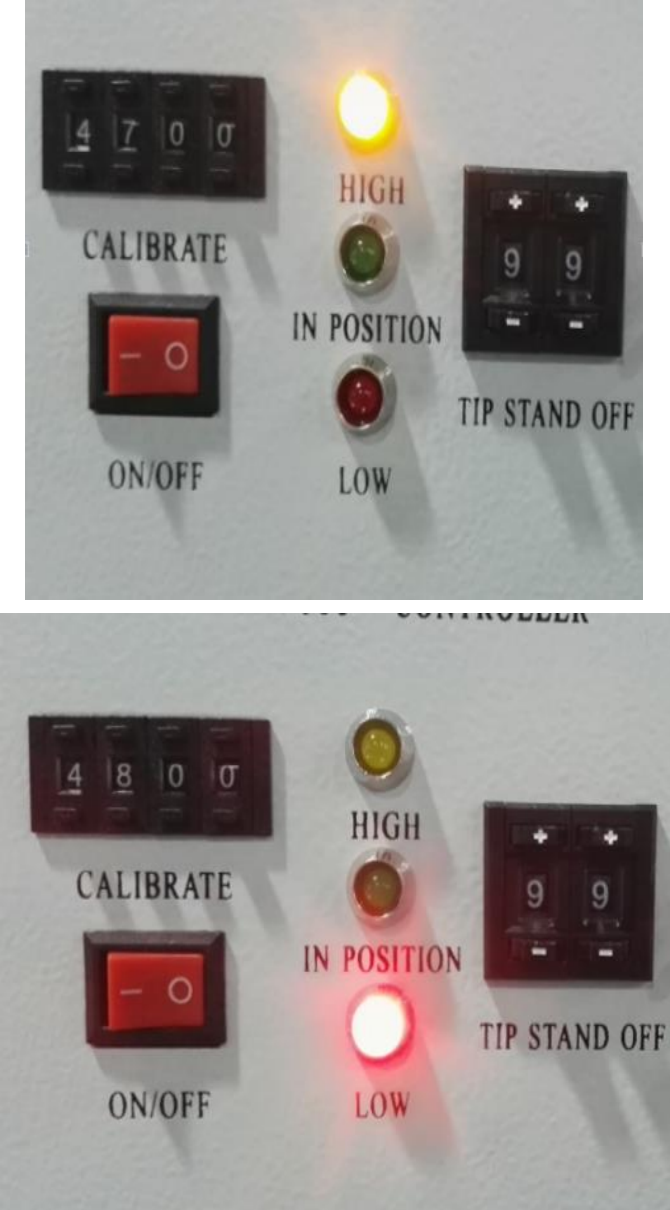

図**3.3**:較正手順**3**

黄色のライトが点灯したら、IN POSITION (緑色のライト)が点灯するまで単位桁を増やします。 ここ では、次の図に示すように、すべてのプロセスが完了しています。

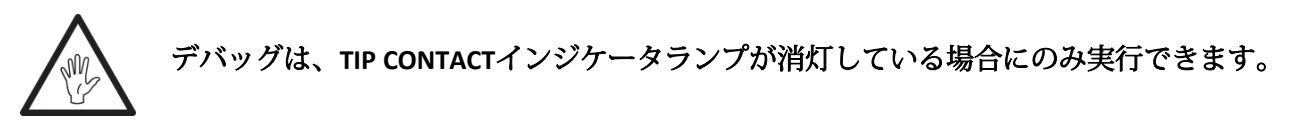

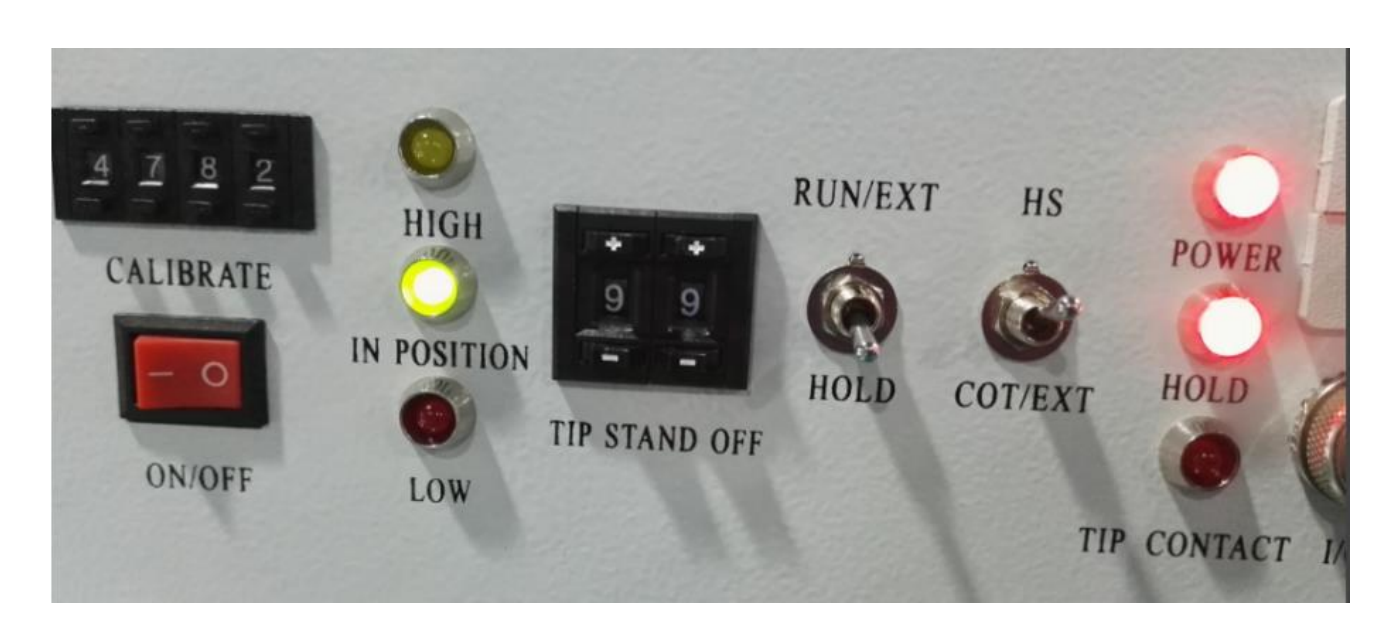

較正が終了したら、HOLDからRUNに切り替えます。 RBDの異常動作の原因となる可能性のある外部要 因のため、毎日電源を入れる前に機器の確認、インターフェースの確認、較正を行うことを推奨しま す。

#### <span id="page-12-0"></span>**3.2** ビームキャリブレーション

#### **3.2.1** ビームセンタリング

<span id="page-12-1"></span>切削ヘッドのアジャスターネジの位置については、図3.2を参 照してください。梁が先端の中央にくるまで、2.55mmの六 角レンチでねじを緩めたり締め付けたりします。 ビームが チップの中央に配置されていることを確認します。 1つの一 般的な方法は、半透明のテープを使用することです。

- (1) ガスジェットチップの先端に半透明のテープを貼りま す。
- (2) レーザ内部の赤色の照準ビームをオンにして、ノズルの オリフィスに対するテープ上のビームの位置を観察しま す。調整ネジ(アジャスタースクリュー)を使用して、 赤い点をノズルオリフィスの中心に合わせます。

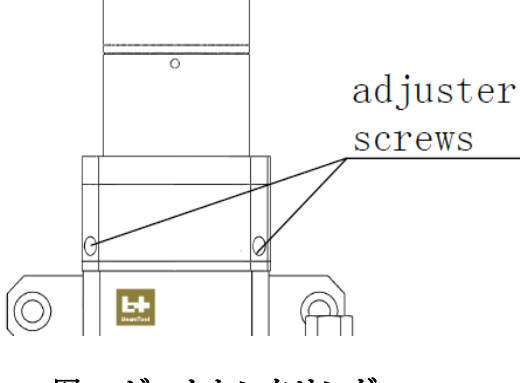

図**3.2** ビームセンタリング

- (3) 次に、80W~100Wの出力設定でレーザの電源を入れて 撮影します。
- (4) テープを剥がし、穴がノズルオリフィスの中心にあるかどうかを確認します。
- (5) ビームがガスジェットチップの中心にくるまで、一連の調整とショットが必要な場合があります。

この方法は、一連の調整を必要とし、あらゆるレーザセンタリングの基本動作です。

#### **3.2.2** 焦点位置の設定

<span id="page-13-0"></span>BT230には調整可能なレンズホルダーが装備されてお り、レーザの焦点位置を移動させてレーザ加工を最 適化することができます。レンズには合計15mmの移 動距離があります。切断する前に焦点を見つける必 要があります。

焦点を見つける方法はたくさんあります。1つは チップの最後にクレープ紙を貼り付ける方法です: 1. フォーカスダイヤルノブを最大スケールに調整 し、出力を80-100Wに設定してレーザの電源を入れ ます。

2. それぞれの移動距離が0.55mm未満のクレープ紙 でレーザショットを撮る(移動距離が近ければ近い ほど良い)

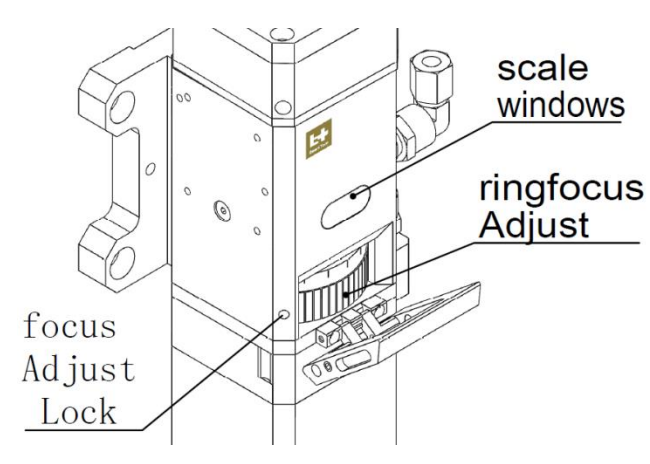

**図3.3 焦点位置**

3. 数回ショットを撮ります。 最小のショットを見つけ、関連するスケールが最適です。 (焦点はノズ ルオリフィスのすぐ上にあります)。

フォーカス位置を調整するには、次の手順に従います。

- ふたを開ける
- ロックナットを反時計方向に回して緩める
- フォーカスダイヤルノブを回して、スケールに合わせて焦点距離を調整してください
- ピント位置が正しく設定されたら、ロックナットを時計方向に回して締め、フタをはめます。

#### <span id="page-13-1"></span>**3.2.3** ビームをキャリブレーションするタイミング

- 1. 集光レンズを取り外した後
- 2. ビームエキスパンダの取り外しまたは交換後
- 3. QBHを差し込んだり引き抜いたりする
- 4. 切断ヘッドのビーム部分が除去または交換された後

#### <span id="page-13-2"></span>**3.3** 制御命令

以下の機能:システムのキャリブレーションが完了すると、パネル上の船種スイッチがオンにな り、RUN / HOLDがRUNモードにダイヤルされます。 入力および追従信号制御システムは以下のモードに 入り、有効電力オフによってリフト信号の長さが無効になります。 (ユーザーインターフェースNo.1 フットは24Vの電圧信号を提供します)

リフトツール機能:パネルRUN / HOLDがRUNモードに割り当てられ、信号システムがゼロ位置に追加さ れ、有効電源障害に応じてリフト信号長が無効になります。 (ユーザーインターフェイス1フィートは 24V電圧信号を提供し、フット2は24V電圧信号を提供する)。

中間機能:システムキャリブレーションが完了した後、パネル上の船種スイッチがONになり、RUN / HOLDがRUNモードにダイヤルされ、中間信号が与えられると、ノズルはゼロ位置に持ち上げられ、 中 間位置に戻ります。 トリガモードは立ち上がりエッジで有効です。 (ユーザーインターフェイスNo.1 フットは24Vの電圧信号を提供し、フットNo.7は24Vの電圧信号を提供する)。

#### <span id="page-13-3"></span>**3.4** システムを較正する時期

• キャリブレーションはほとんど必要ありません。 ただし、ここにリストされている場合には チェックする必要があります:

- 初期インストール時
- 異なるタイプのノズルTRAを交換した後
- TTAを交換した後
- 同軸ケーブルBNCの交換または移動後
- 長い同軸ケーブルBNを交換した後
- GJT調整ナットを交換した後
- 長時間使用すると、切断ヘッドの位置がずれてしまいます(切断ヘッドの清潔さが低下します)
- 天候が変わった後、温度や湿度があまりにも変化します。
- ノズルに多少の傷がついた後(ノズルをひどく傷つけた場合は交換してください)
- 長いシャットダウン後。

#### <span id="page-14-0"></span>**3.5** 次の高さ調整

TIP STAND OFFを調整します。数字は小さければ高さは低く、 数字は大きくなれば高さは高くなります。

#### <span id="page-14-1"></span>**4** フォルト

#### <span id="page-14-2"></span>**4.1** 不良カット結果

- 1) 切断ヘッドが同軸かどうかを確認する
- 2) 保護ミラー、集光ミラー、コリメーターが汚れていないか確認する。 まず、ミラーが損傷していな いかどうかを確認する必要があります。 汚れている場合は、レンズ試験紙を使用して無水アルコー ルを静かに滴下し、中央からゆっくりと拭いてください。 それがきれいであることを確認してくだ さい。 中央部分は清潔でスペックルがないことが必要です。 損傷が深刻な場合は、交換する必要 があります
- 3) ガス通路に障害物がないかどうかを確認する。 補助ガスが要求(酸素99.95、窒素99.995)まであ るかどうか。
- 4) レーザのパワーが減衰しているかどうか。
- 5) ノズルが損傷しているかどうか、例えば中空ポートの真円度が変形した場合、ノズルを変更する必 要がある。
- 6) サーボがかかっているかどうか、ジッタがあるかどうかを確認する。

#### <span id="page-14-3"></span>**4.2 RBD**の電源が入らない

- 1) 外部24V電源が供給されているかどうかを確認します。
- 2) 220V電源が供給されているかどうかを確認します。
- 3) 15V電源が正常かどうかを確認します。
- 4) HSU基板上のヒューズが損傷していないか確認してください。
- 5) 近傍に強力な雷力干渉があるかどうか。

#### <span id="page-14-4"></span>**4.3** 緑色が点灯しない

- 1) キャリブレーション高さが2.5mm (ノズルとワーク間の距離)かどうかを確認します。
- 2) BNC線が損傷しているかどうかを確認し、シェルと内部コアが接続されておらず、抵抗値が非常に 小さいことを測定します。
- 3) TTWラインが損傷しているかどうかを確認し、シェルと内部コアが接続されておらず、抵抗値が非 常に小さいことを測定します。
- 4) 増幅器TTAの大きなヘッド抵抗が30~50Kオームであり、小さなヘッド抵抗が50~120オームであ るかどうかをチェックする。

5)コネクタが緩んでいるかどうかを確認し、インジェクタが内側コアに接続されていることを測定する。

#### <span id="page-15-0"></span>**4.4 RUN**信号がトリガされると、切断ヘッドは移動できず、追従できなくなる

1) ラン信号が正常かどうかを確認する。

**RAYTOOLS** 

- 2) 接続をチェックしない場合は、タッチ制限解除アラームなど、アラームがタッチされたかどうかな ど、サーボドライバーがアラートであるかどうかを確認します。
- 3) ニア・スイッチがリミット・スイッチに接続されていないか、リプレースされていないか。
- 4) BNC線が短絡していないか確認してください。
- 5) 較正値が合理的な範囲(4000-7000)にあるかどうかをチェックする。

#### <span id="page-15-1"></span>**4.5** フォローアップの後、切断ヘッドを上方に

- 1) BNCラインが短絡していないか確認してください。
- 2) アンプがTTAに接続されているかどうかを確認します。
- 3) TTA線が短絡していないか確認する。
- 4) アンプが破損していないか確認してください。

#### <span id="page-15-2"></span>**4.6** フォローアップ後、カッティングヘッドの上下の振動

- 1) 較正を再度行う。
- 2) BNC線が短絡していないか確認してください。
- 3) アンプがTTAに接続されているかどうかを確認してください。
- 4) TTW線が短絡していないか確認してください。
- 5) PN100のパラメータを変更します。 モーターのキツさが大きくなったりい小さくなったりし、 モーターの剛性は低下します。 PN100パラメータが大きくなると、対応するPN101もそれに応じ て増加します。
- 6) ノズルが切断ワークに接続されているかどうかを確認します。 ワークが正常に接地されているかど うかを確認します。

CNCシステムとRBDの両方がパワーアップ状態にあります。 彼らは緑の光に較正されています。 サーボ HOLDであり、増幅器は信号に接続されています。 マルチメーターを使用し、抵抗ギア、アンプシェル とワークピースのインピーダンスを検出する2つの測定ペンを選択し、ワークピースとノズルの前のイ ンピーダンス、ワークピースとアンプBNCシェルのインピーダンスを30 オーム、 被加工物とノズルと の間のインピーダンスは80~180オームです。

1) 境界が完了すると、切断ヘッドは相当なジッタがあります。 必要に応じて校正高さを上げること ができます。 しかし、それは10mmを超えてはなりません。

#### <span id="page-15-3"></span>**4.7** フォローアップ後、切断ヘッドをボードの真下に

- 1) 切断ヘッドがプレートの縁に近すぎる。 ノズルが切断ワークに接続されているかどうかを確認します。 アースが良好な場合、ワークピース とアンプのBNCハウジングのインピーダンスは<10Ωで、ワークピースとノズル間のインピーダン スは80~180Ωです。
- 2) アンプTTAが破損していないか確認してください。 (アンプの大きなヘッドとシェルの抵抗が約 30~50KΩであることを確認してください。ケースへの小さなヘッドの抵抗は50~150オームで す)。
- 3) アンプがTTAに接続されているかどうかを確認します。
- <span id="page-16-2"></span>**RAYTOOLS**
- 4) モータ速度が速すぎるかどうかを確認する。 PN300のパラメータを変更します。
- 5) ノズルコネクタTRAが損傷していないかどうかを確認する:TTWワイヤの内側コアを通ってガイド されるノズルが正常か、ノズルがTTWシェルに接続されて正常にならないか。

### <span id="page-16-0"></span>**5** サービス

#### **5.1** 光学部品のクリーニング

<span id="page-16-1"></span>レーザ切断の特性上、光学系は一定の間隔でメンテナンスが必要です。 カバースライドは1週間に1 回、コリメートレンズと集光レンズは2~3ヶ月ごとにクリーニングすることを推奨します。

#### スライドクリーニング**:**

1. ツール:パウダーフリーの手袋、パウダーフリーの指のコップ、長繊維の吸収性の綿棒、アル コール、ゴムの空気吹き付け機

#### **II**. クリーニング方法:

- 1. 親指と左手の人差し指に指サックを着ける。
- 2. 脱脂綿の綿棒にアルコールを噴霧する。
- 3. スライドの端を親指と人差し指で挟みます(注意:指紋を避けるために指のコップはレンズの 表面に触れないようにしてください)。
- 4. レンズをまっすぐに見ます。あなたの右手で吸収性の綿棒を取る。レンズを一方向(下から 上)で擦ってください。 2次的な汚染を避けるために、レンズを前後にこすらないでくださ い。 空気吹き付け機でレンズの表面を吹き飛ばしてください。 両側を清掃する必要がありま す。 清掃後にレンズを再度確認して、アルコール、吸収性の綿、不純物が残っていないこと を確認してください。

#### <span id="page-16-3"></span>**5.2** レンズの交換

#### **5.2.1**カバースライドを交換する

カバースライドを交換するには、次の 手順を実行します。

- モジュールFMのふたを取り外します
- レンチで固定ネジを緩めます
- カバースライドトレイの両側にある ボタンを押して、カバースライドを 取り外します
- シールリングの反対側のカバースラ イドの表面に指で圧力をかけて、カ バー側を引き出しから取り外しま す。 シールリングとカバースライド が飛び出します。 (シールリングを 節約する)

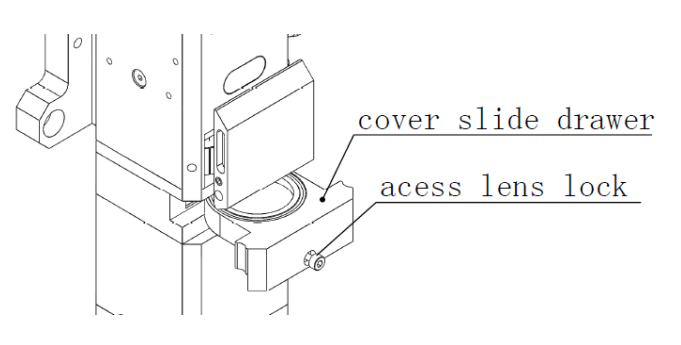

図**4.1** カバースライドを変える

- カバースライドをカバースライドトレイに挿入して取り付けます。
- カバースライドを保持するために、シールリングを引き出しに押し込みます。 破損してい ると思われる場合は、新しいシールリングと交換してください。
- ユニットの両側にあるボタンを押して、カバードロワーをヘッドに取り付けます。
- 固定ねじを締め、蓋を閉めます。

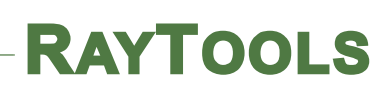

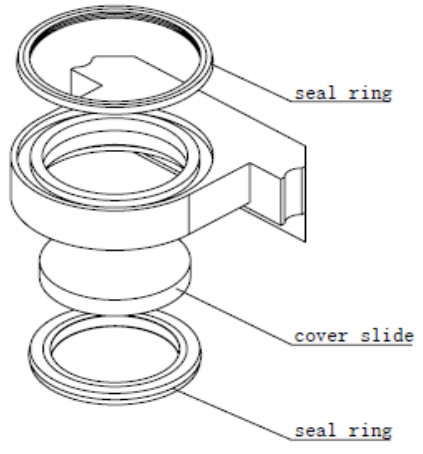

図**4.2**カバー引き出しの内部構造

#### **5.2.2** コリメータレンズアセンブリの交換

<span id="page-17-0"></span>ヘッドが機械に取り付けられている間に、コリメートレンズアセンブリを交換することができます。 このメニューは、RayToolsのコリメーターの保守のみを対象としています。 サービシングについては、 サードパーティコリメータの指示を参照してください。

注意:ファイバは十分注意して取り外してください。 ファイバーエンドの損傷は、ファイ バーの交換を引き起こす可能性があります。 ファイバーの端部が損傷しないようにファイ バーを保管してください。

- BT230からほこりを取り除きます。
- 3 mmの六角レンチを使用して、図4.3のようにファイ バーコリメーティングアセンブリーを保持しているネジ を外します。
- 固定ネジをゆるめ、コリメーターホルダとコリメーター を取り出します。
- 新しいコリメーターを新しいコリメーターホルダに取り 付けます。 図4.4に示すように、それらをモジュール CMにねじ込み、ねじを締めます。
- 逆の順序でコンポーネントを再インストールします。
- チップのセンタリング、レーザ焦点とイメージフォーカ スを確認し、必要に応じて調整します。

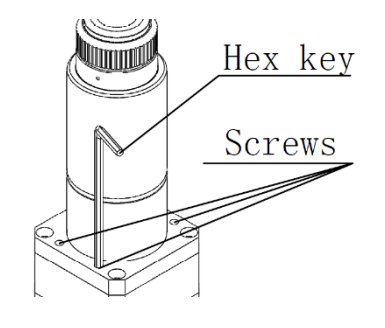

図**4.3**コリメートモジュール**CM**

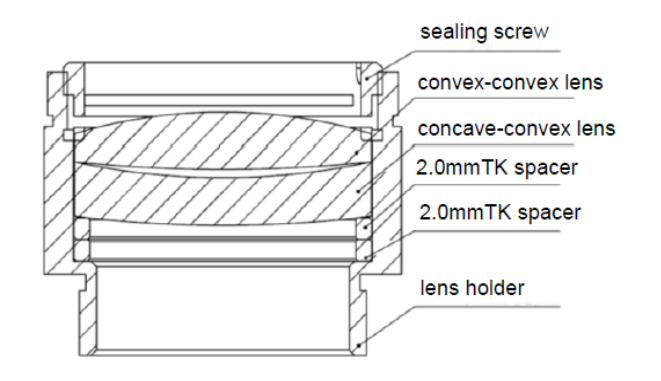

図**4.4 D28mm**コリメーションレンズホルダー

#### **5.2.3** 集光レンズの交換

<span id="page-18-0"></span>集光レンズは、ヘッドを機械に取り付けた状態で変更することができます。 光学機器を取り扱う際に は、粉塵のない手袋や指先を常に着用してください。 BT230は小型で軽量であり、あらゆる方向に切断 して溶接することができます。 したがって、3種類のBT230モジュールがあります: 3D切断モジュー ル、2D切断モジュール、溶接モジュールです。 図4.5-1,4.5-2,4.5-3を参照してください。

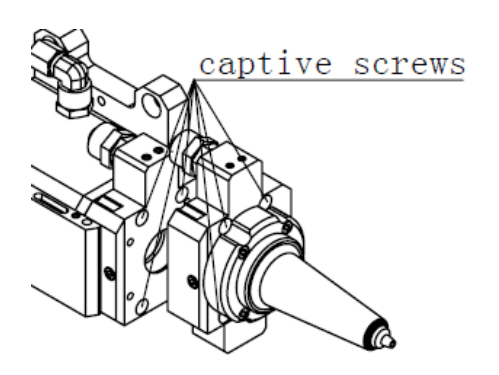

図**4.5-1**(**3D**)モジュール**WM**を外し、 図**4.5-2**(**2D**)モジュール**WM**を外し、

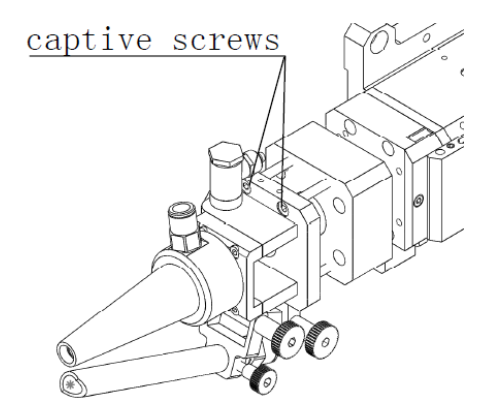

図**4.5-3**(溶接)モジュール**WM**を取り外し、

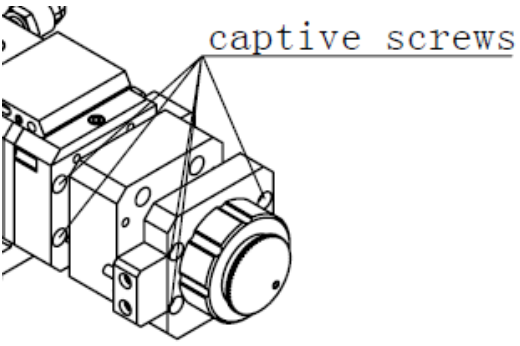

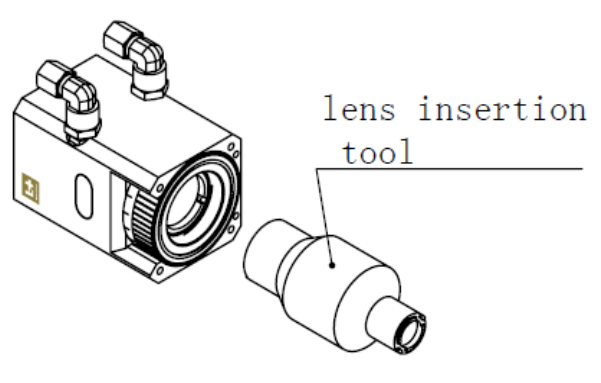

図**4.6**フォーカスレンズの取り外し

#### 注意:レンズホルダーを取り外すときは、レンズが落下するのを防ぐため、レンズホル ダーを垂直にしてください。

- 図4.5-1,4.5-2,4.5-3を参照してください。ロックスクリューを下から上に取り出します。
- 図4.6を参照し、レンズ挿入ツールを使用して、レンズホルダーのネジを外します。
- レンズホルダーをきれいな場所に置きます。 レンズホルダーを逆さにしてレンズを取り出しま す。
- 図4.7を参照して、集光レンズとスペーサーリングをレンズホルダーに注意深く入れてくださ い。
- レンズホルダーをレンズの上に置きます(図4.7 D28mm集光レンズホルダー挿入ツール)。 ぴったり合うまでレンズホルダーを締めます。 レンズホルダーを過度に締めすぎないように注 意してください。レンズが歪む可能性があります。
- コンポーネントを逆順に再アセンブルします。
- チップのセンタリング、レーザの焦点と画像を確認し、必要に応じて調整します。

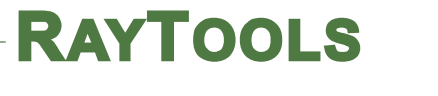

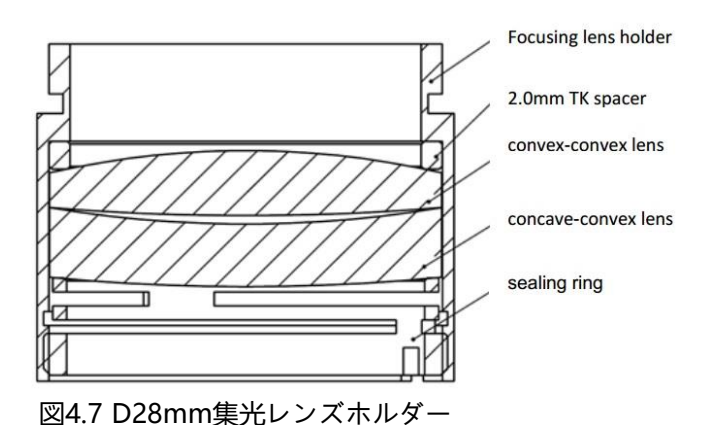

#### **5.3**ガスジェットチップの交換

- ガスジェットチップのねじを緩めます。
- 新しいガスジェットチップを挿入します。
- 交換後に較正用コンデンサーが必要です。